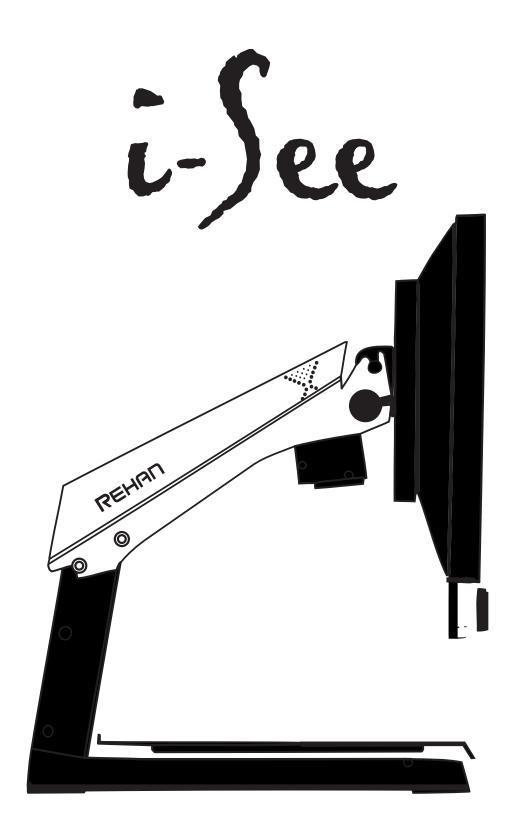

# **USER MANUAL**

| 1 | Introduction                         | 4  |
|---|--------------------------------------|----|
| 2 | Installation, safety and maintenance | 4  |
|   | Package contents                     | 4  |
|   | Installation                         | 4  |
|   | Attach the TFT screen                | 5  |
|   | Tilt the screen                      | 5  |
|   | Adjust the height of the screen      | 5  |
|   | Connecting the cables                | 6  |
|   | Use                                  | 6  |
| 3 | Controls                             | 7  |
|   | Zooming                              | 8  |
|   | Preferred zoom setting               | 8  |
|   | Blocking the autofocus               | 8  |
|   | Display modes                        | 9  |
|   | Contrast / Brightness                | 9  |
|   | Reading aid                          | 10 |
|   | Tableau                              | 10 |
|   | Brake handle                         | 10 |
|   | Switch screen                        | 11 |
| 4 | Directive                            | 11 |
| 5 | Technical specifications             | 12 |

User Manual V1.49

## 1 Introduction

Congratulations with your i-See; a desktop video magnifier of high quality that is especially user friendly.

Read this manual thoroughly before you start to use your i-See. This manual contains instructions on how the device needs to be installed, and describes all of the functions of the i-See.

## 2 Installation, safety and maintenance

## Package contents

The package of the i-See contains the following:

- i-See base
- TFT screen for the i-See
- i-See control interface (comes in a separate box)
- Extra cable for control interface
- Powercable
- Manual

#### Installation

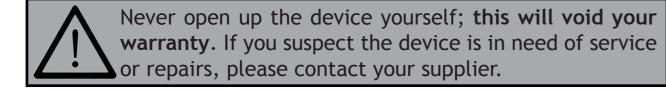

The i-See will be delivered to you in a pre-assembled state. All you have to do is connect the TFT monitor to the base, click the control interface to the monitor, attach the cables to the TFT monitor and connect the power cable to the base.

#### Attach TFT screen

You can attach the TFT monitor by hanging it on the base and tightening the bolts on both rear sides of the screen.

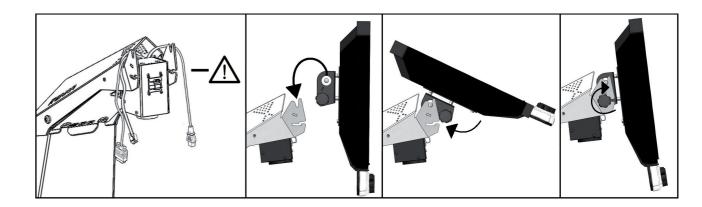

#### Tilt the screen

Loosen the bolts at both rear sides of the screen; this loosens up the screen so you can move it in your preferred position. Tighten the bolts to secure the screen at that position.

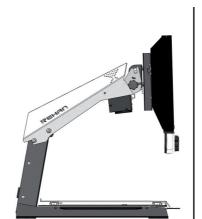

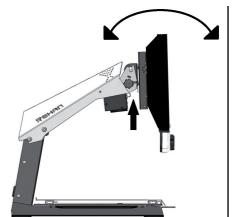

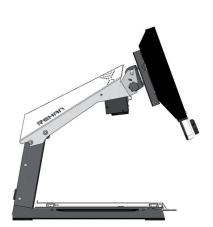

## Adjust the height of the screen

With the i-See Special it is possible to adjust the height of the screen. Simply grab the lever at the right side of the TFT screen, pull it towards you and, while holding your left hand at the lower left corner of the screen, slide the screen up or down. Release the lever to secure the screen at that position.

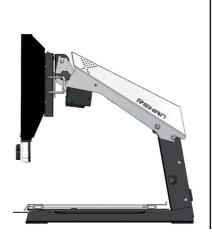

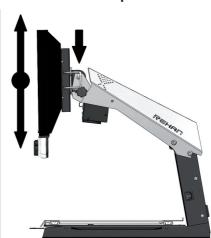

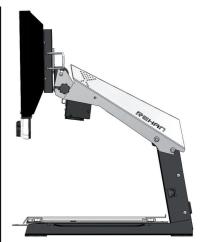

User Manual V1.49 5 i-See Special

# ΕN

## Connecting the cables

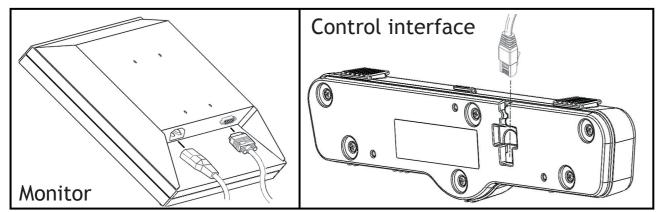

# EN

#### Use

- Avoid direct sunlight on the screen and tableau.
- Be careful when handling the moving parts of the reading table.
- The i-See requires little or no maintenance. If you want to clean the exterior of the device, only use a dry cloth. The use of aggressive cleaning products like alcohol, acetone or other chemical substances is prohibited.
- Do not use the i-See as a support for walking, sitting down or getting up.
- Switch off the device if you do not intend to use it.
- Ensure that the i-See is placed in a well ventilated room.
- Place the i-See on a stable surface to prevent it from falling.
- Only use your i-See indoors. Do not expose the device to extreme temperature fluctuations or humidity. Do not place your i-See next to a heat source or in direct sunlight.
- Only use the supplied cables and connect the power cable to an earthed socket.
- Please ensure that speakers of any audio equipment are not placed too closely to the monitor.
- Ensure that the i-See is placed at a minimal distance of 10 cm / 4 inches from the edge of the table.

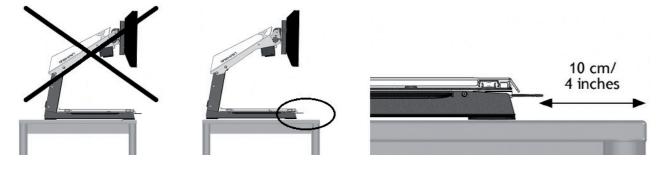

## 3 Controls

The on/off switch of the i-See is located on the right hand side of the pillar.

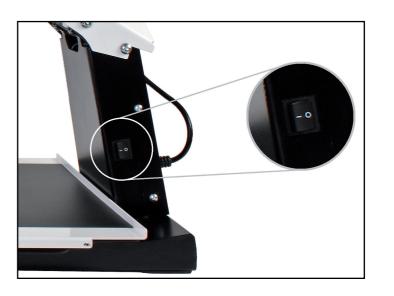

The control interface contains all the controls of the i-See. The control interface is available in 3 versions: a version with both push and turn knobs (standard), a version with only push buttons and a version with only turn knobs.

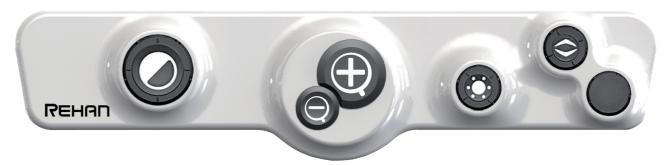

In this manual you will find an explanation for both the push buttons and the turn knobs. Follow the control instructions in this manual according to what control interface version your i-See contains.

i-See Special User Manual V1.49

## **Zooming**

#### **Push button**

By pressing the plus button several times you can zoom in. By pressing the minus button several times you can zoom out.

#### **Turning knob**

Turn the knob to the right to zoom in. Turn the knob to the left to zoom out.

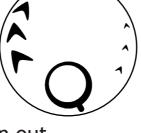

## Preferred zoom setting

While reading texts and looking at images, you require a zoom setting that suits your needs. The i-See contains a function that memorizes these preferred zoom settings for you.

This means that when you switch from the photograph mode to a text mode, the i-See will automatically switch to the last zoom setting you used in the text mode. The same goes when you switch from a text mode to the photograph mode - the device will automatically switch to the last zoom setting you used while viewing photos.

## Blocking the autofocus

The i-See will always automatically focus on the object on the tableau. However, in certain situations (like during writing), it can be useful to block the autofocus.

#### **Push button**

Push both zoom buttons simultaneously to block the autofocus. Press either zoom button once to unblock the autofocus.

### Turning knob

Push the knob to block the autofocus. Turn the knob in either direction to unblock the autofocus.

## **Display modes**

#### Push button

Press the button several times to select different display modes. Keep the button pressed for 3 seconds to switch between the photograph or reading mode you used last.

You can find a detailed overview of the available display modes in the technical specifications section of this manual.

## Turning knob

Push the knob to choose between using photograph

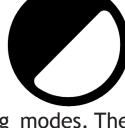

modes or reading modes. The mode you used last will then automatically be selected. Subsequently turn the knob to select the different individual display modes.

You can find a detailed overview of the available display modes in the technical specifications section of this manual.

## **Contrast / Brightness**

#### **Push button**

Push the button several times to set the contrast of the image on you

of the image on your screen. By keeping the button pressed and using the zoom buttons, you can change the brightness of the screen.

## Turning knob

Turn the knob to the right to increase the

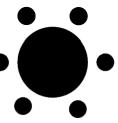

contrast of the image on your screen. Turn the knob to the left to decrease the contrast of the image on your screen. By keeping the button pressed and turning it, you can change the brightness of the screen.

i-See Special User Manual V1.49

## Reading aid

#### **Push buttons**

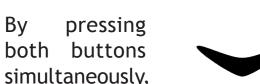

you can choose between 3 different reading aids: a reading line, a horizontal and a vertical block blank. You can now use both buttons to fine tune your chosen reading aid. By pressing both buttons simultaneously for 2 seconds, you can immediately switch your chosen reading aid on or off.

#### Turning knob

By pushing the knob you can choose between

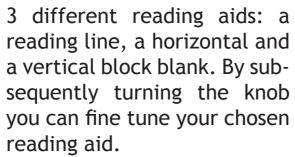

By keeping the knob pressed for 2 seconds, you can immediately switch your chosen reading aid on or off.

## **Tableau**

The i-See contains a tableau on which you can place your reading material. The tableau can move from left to right (X-direction) and from front to back (Y-direction).

## **Brake handle**

Underneath the tableau of the i-See you will find a single brake handle with which you can control the movability of the tableau. The handle has 3 positions:

Left = all movement of the tableau is blocked

Middle = the movement from front to back (Y-direction) is blocked

Right = the tableau can be moved freely

#### Switch Screen

With the i-See Enhanced Definition model it is possible to connect it to a computer to allow switch screen functionality. Simply connect a HDMI cable into the HDMI input on the back of the i-See and connect the other side into the computer or laptop. Then by press-

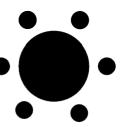

ing the Contrast/Brightness button, toggle between i-See camera image and computer screen image.

The I-See is not compatible with all resolutions and refresh rates. The preferred settings are 1280×720 at 50Hz. If the screen stays black when switching to the external signal, try setting it to a different resolution and/or refresh rate.

## 4 Regulations

This product meets the requirements of the EMC standard and the following regulations:

EMC Directive 2004/108/EC

EN60950-1: 2006

EN55024:1998, +A2:2003

EN55022:2006 Class B EN61000-3-2: 2006

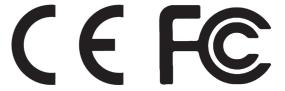

i-See Special User Manual V1.49

# 5 Technical specifications

| J reclinical specifications            |                        |                                             |                 |  |  |
|----------------------------------------|------------------------|---------------------------------------------|-----------------|--|--|
| Video refresh rate                     |                        | 60 Hz                                       |                 |  |  |
| Display modes                          | Photograph             | Standard colours*                           |                 |  |  |
|                                        |                        | Highly saturated*                           |                 |  |  |
| * These display modes are originally   |                        | Greyscale*                                  |                 |  |  |
| activated in your                      | High contrast          | Black - white*                              | Black - yellow* |  |  |
| i-See. Please con-                     |                        | White - black*                              | Yellow - blue   |  |  |
| tact your supplier if you want to make |                        | Green - black                               | Blue - yellow*  |  |  |
| use of the other                       |                        | Black - green*                              | Red - black     |  |  |
| display modes.                         |                        | Yellow - black                              | Black - red     |  |  |
| Magnification                          | Minimum                | ≈ 3×                                        |                 |  |  |
| (with a 19" screen)                    | Maximum                | ≈ 64×                                       |                 |  |  |
| Magnification                          | Minimum                | ≈ 3×                                        |                 |  |  |
| (with a 22" screen)                    | Maximum                | ≈ 74×                                       |                 |  |  |
|                                        | Reading line           | Available in all models                     |                 |  |  |
| Reading aid                            | Horizontal block blank | Available in all models                     |                 |  |  |
|                                        | Vertical block blank   | Available in all models                     |                 |  |  |
| Dimensions                             | Special 19"            | 44 × 48 × 62cm (screen in highest position) |                 |  |  |
| Dillicisions                           | Special 22"            | 51 × 48 × 64cm (screen in highest position) |                 |  |  |
| Preferred switch so                    | creen settings         | 1280×720 @ 50Hz                             |                 |  |  |
| Weight                                 |                        | 16 kg                                       |                 |  |  |
| Power supply                           |                        | 12.6 VDC / 1A                               |                 |  |  |
| Conditions of use                      |                        | Temperature +5°C til +35°C                  |                 |  |  |
| Conditions of use                      |                        | Humidity <70%, no condensation              |                 |  |  |
| Conditions of store                    | ago and transport      | Temperature +0°C til +50°C                  |                 |  |  |
| Conditions of stora                    | וצב מווע נומווגאטונ    | Humidity <90%, no condensation              |                 |  |  |

If you have any questions of queries after reading this manual, please contact your supplier.

12 i-See Special

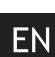

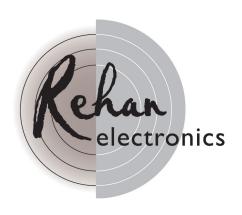

REHAN ELECTRONICS

Aughrim Road

Carnew

County Wicklow

Ireland

www.rehanelectronics.ie